# **Collège des Écoles Doctorales**

## **GUIDE DE SOUTENANCE DE THÈSE**

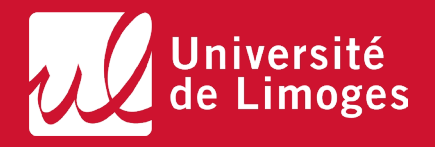

## **Modalités de soutenance de thèse de Doctorat**

Référence : arrêté du 25 mai 2016 modifié [fixant le cadre national de la formation et les modalités conduisant à](https://www.legifrance.gouv.fr/loda/id/JORFTEXT000032587086/)  [la délivrance du diplôme national de doctorat](https://www.legifrance.gouv.fr/loda/id/JORFTEXT000032587086/)

#### **Veuillez prendre connaissance de l'ensemble des règles qui régissent les soutenances de thèse de Doctorat :**

- **Analyse anti-plagiat** : Il appartient au directeur de thèse de soumettre le manuscrit au logiciel antiplagiat Compilatio (accessible via l'ENT BIOME rubrique Applications > Détection du plagiat) deux mois avant la soutenance afin d'obtenir le rapport d'analyse. Ce rapport est à déposer par le directeur de thèse dans ADUM. Le guide d'utilisation du logiciel Compilatio figure en annexe. Le seuil d'alerte de ressemblance est fixé à 20% pour tout ou partie de la thèse.
- **Soutenance publique ou à huis clos** : la soutenance est publique, sauf dérogation accordée à titre exceptionnel par le chef d'établissement si le sujet de la thèse présente un caractère de confidentialité avéré. La confidentialité et la soutenance à huis clos sont à mentionner dans ADUM lors de la demande de soutenance.
- **Rapporteurs** : les travaux du doctorant sont examinés avant soutenance par **deux rapporteurs**. Chaque rapporteur doit répondre aux conditions cumulatives suivantes :
	- **Être titulaire du diplôme national français d'Habilitation à Diriger des Recherches (HDR)** ou, à défaut, titulaire du diplôme de doctorat et autorisé(e) par le Conseil Académique restreint pour être rapporteur (dans ce cas, se rapprocher du Collège des Ecoles Doctorales pour les modalités)
	- **Être extérieur à l'école doctorale et à l'établissement d'inscription du doctorant** (en cas de cotutelle, extérieur aux deux établissements signataires de la convention de cotutelle)
	- **Ne pas avoir eu d'implication dans le travail de thèse du doctorant, ni avoir été membre du comité de suivi individuel du doctorant**.

*À noter :* Un émérite peut être rapporteur si et seulement si son éméritat est encore valable (cf. décision Commission Recherche 03/05/2021).

Les rapporteurs font connaître au moins quatorze jours avant la date prévue pour la soutenance, leur avis par des rapports écrits. Sur cette base, le chef d'établissement autorise ou non la soutenance. Ces rapports sont communiqués au jury et au doctorant avant la soutenance.

- **Composition du jury** : Le jury comprend **entre 4 et 8 membres**, dont :
	- **au moins 50 % de personnalités extérieures à l'école doctorale et à l'établissement d'inscription du doctorant**(en cas de cotutelle, personnalités extérieures aux deux établissements signataires de la convention de cotutelle)
	- **au moins 50 % de professeurs relevant du Ministère de l'enseignement supérieur et de la recherche, ou enseignant de rang équivalent relevant d'un autre ministère**, **ou personnels assimilés** au sens de [l'article 6 du décret n° 92-70 relatif au Conseil National des Universités](https://www.legifrance.gouv.fr/loda/article_lc/LEGIARTI000031124884) et de [l'article 5 du décret n° 87-31 pour les disciplines de santé.](https://www.legifrance.gouv.fr/loda/article_lc/LEGIARTI000039313321)

Sa composition doit permettre une représentation équilibrée des femmes et des hommes.

**Le jury ne peut en aucun cas être modifié une fois que la soutenance est autorisée par le chef d'établissement**. En cas d'absence d'un membre du jury, vous devez prévenir, dans les plus brefs délais, le Collège des Ecoles Doctorales à cette adresse [scolarite.doctorat@unilim.fr](mailto:scolarite.doctorat@unilim.fr) afin de trouver une alternative permettant de maintenir la soutenance dans la mesure du possible.

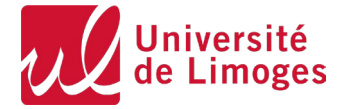

Le(s) directeur(s) de thèse participe(nt) au jury mais ne prennent pas part à la décision.

*À noter :* Un émérite peut être membre du jury si son éméritat est en cours de validité (cf. décision Commission Recherche 03/05/2021).

• **Président du jury** : **Les membres du jury désignent parmi eux un Président qui doit être Professeur professeurs relevant du Ministère de l'enseignement supérieur et de la recherche, ou enseignant de rang équivalent relevant d'un autre ministère**, **ou personnels assimilés** au sens de [l'article 6 du décret](https://www.legifrance.gouv.fr/loda/article_lc/LEGIARTI000031124884)  [n° 92-70 relatif au Conseil National des Universités](https://www.legifrance.gouv.fr/loda/article_lc/LEGIARTI000031124884) et d[e l'article 5 du décret n° 87-31 pour les disciplines](https://www.legifrance.gouv.fr/loda/article_lc/LEGIARTI000039313321)  [de santé.](https://www.legifrance.gouv.fr/loda/article_lc/LEGIARTI000039313321)

Le ou les directeurs de thèse ne peuvent pas présider le jury.

*À noter :* Un professeur émérite peut être président du jury si son éméritat est en cours de validité.

- **Soutenance en visioconférence partielle ou totale** : à titre exceptionnel, le chef d'établissement, après avis du directeur de l'école doctorale, sur proposition du directeur de thèse, peut autoriser le doctorant et les membres du jury, en totalité ou partiellement, à participer à la soutenance de thèse par tout moyen de télécommunication permettant leur identification et garantissant leur participation effective continue et simultanée aux débats ainsi que la confidentialité des délibérations du jury.
- **Délibérations et résultat**: Dans le cadre de ses délibérations, le jury apprécie la qualité des travaux du doctorant, leur caractère novateur, l'aptitude du doctorant à les situer dans leur contexte scientifique ainsi que ses qualités d'exposition. Le jury peut demander des corrections du manuscrit en le mentionnant sur le procès-verbal de soutenance. **L'admission ou l'ajournement est prononcé après délibération du jury. Le(s) directeur(s) de thèse ne prend pas part à la décision et il(s) ne signent pas le PV de soutenance.**
- **Serment** : A l'issue de la soutenance et en cas d'admission, **le docteur prête serment**, individuellement en s'engageant à respecter les principes et exigences de l'intégrité scientifique dans la suite de sa carrière professionnelle, quel qu'en soit le secteur ou le domaine d'activité.Cette étape de la soutenance est inscrite au procès-verbal. Le candidat doit lire le serment suivant :

Version française *« En présence de mes pairs. Parvenu(e) à l'issue de mon doctorat en [spécialité de Doctorat], et ayant ainsi pratiqué, dans ma quête du savoir, l'exercice d'une recherche scientifique exigeante, en cultivant la rigueur intellectuelle, la réflexivité éthique et dans le respect des principes de*  l'intégrité scientifique, je m'engage, pour ce qui dépendra de moi, dans la suite de ma carrière *professionnelle quel qu'en soit le secteur ou le domaine d'activité, à maintenir une conduite intègre dans mon rapport au savoir, mes méthodes et mes résultats. »*

Version anglaise : *« In the presence of my peers. With the completion of my doctorate in [research field], in my quest for knowledge, I have carried out demanding research, demonstrated intellectual rigour, ethical reflection, and respect for the principles of research integrity. As I pursue my professional career, whatever my chosen field, I pledge, to the greatest of my ability, to continue to maintain integrity in my relationship to knowledge, in my methods and in my results. »*

• **Rapport de soutenance** : **Le président du jury rédige et signe le rapport de soutenance, qui est contresigné par l'ensemble des membres du jury participants à la soutenance dans le mois suivant la soutenance.** 

*À noter :* Dans le cadre d'une cotutelle internationale de thèse, lorsque les règles applicables aux études doctorales dans les pays concernés sont incompatibles entre elles, les établissements français sont autorisés à déroger à ces dispositions et s'en tenir aux conditions définies dans la convention de cotutelle.

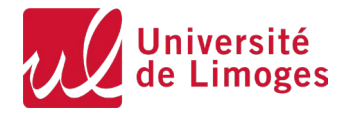

## **Procédure et calendrier de soutenance de thèse de Doctorat**

#### **Les formalités administratives de soutenance sontréalisées de manière dématérialisée à partir janvier 2023 via le portail [ADUM](https://www.adum.fr/index.pl?site=unilim) (Accès Doctorat Unique et Mutualisé).**

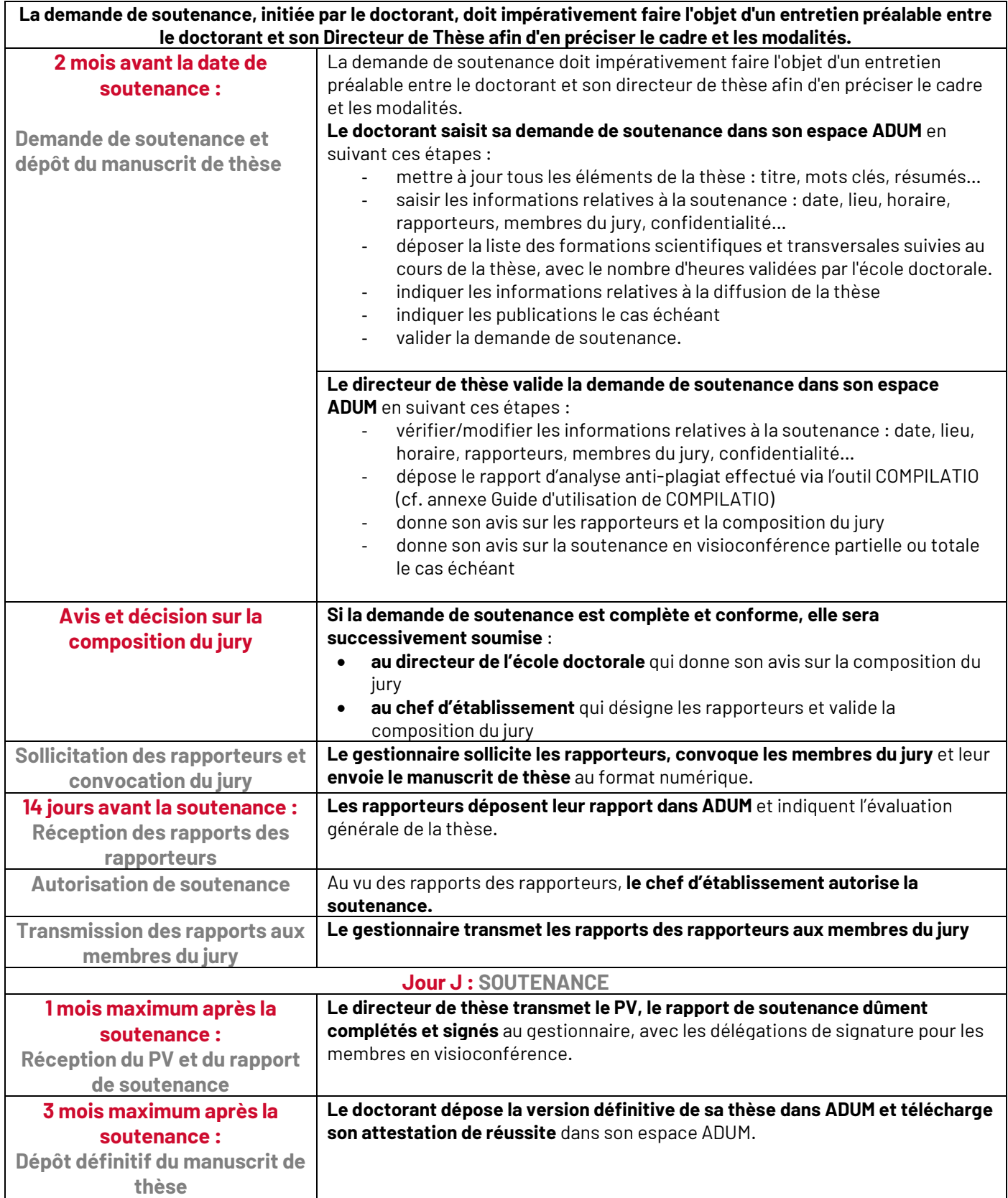

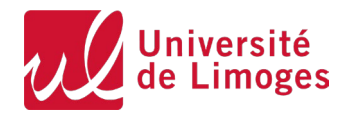

## **Modalités de dépôt et diffusion des thèses de Doctorat**

## **Dépôt**

**Deux mois avant la soutenance :** lors de sa demande de soutenance, le doctorant effectue le dépôt numérique de son manuscrit de thèse dans ADUM. Cette version sera transmise aux rapporteurs et aux membres du jury.

**Trois mois maximums après la soutenance :** le doctorant effectue le dépôt numérique définitif de son manuscrit de thèse dans ADUM. Ce second dépôt permet d'indiquer le nom du président du jury sur la 1ère page du manuscrit et la correction éventuelle de coquilles ; en revanche l'ajout ou le retrait de contenu n'est pas autorisé si le jury n'a demandé de corrections majeures en le mentionnant sur le PV de soutenance.

## **Diffusion**

La **diffusion de la thèse en interne sur Intranet est obligatoire** (accès à la communauté universitaire sur authentification) **SAUF pour les thèses confidentielles pendant la durée de confidentialité**.

La **diffusion externe de la thèse sur Internet est facultative et soumise à l'autorisation du doctorant** qui choisit les modalités de diffusion parmi les suivantes (1seul choix possible) :

- **Diffusion immédiate** de la **version complète** de la thèse
- **Diffusion immédiate** d'une **version partielle** de la thèse, par exemple sans les annexes (la version complète est dans ce cas diffusée uniquement sur Intranet)
- **Diffusion différée** de la thèse maximum 5 ans après la soutenance. Pendant cet embargo, la thèse est diffusée uniquement sur Intranet, pas sur Internet. L'embargo est à indiquer dans ADUM. La durée de l'embargo est déterminée par le doctorant dans la limite de 5 ans maximum après la soutenance de la thèse.
- **Refus définitif de diffusion** de la thèse sur Internet.

**Dans tous les cas, y compris pour les thèses confidentielles, les titres, résumés et mots-clés saisis par le doctorant dans ADUM sont diffusés sur Internet immédiatement après le dépôt définitif de la thèse (diffusion sur la plateforme [Thèses.fr](https://www.theses.fr/) et sur les catalogues de bibliothèques). Si la thèse est confidentielle, il appartient au doctorant et au directeur de thèse de s'assurer qu'aucune donnée confidentielle n'est présente dans les titres, résumés et mots-clés.**

Sur un plan juridique, le doctorant est seul détenteur du droit d'auteur sur son manuscrit. Ce droit d'auteur peut toutefois être encadré par un accord de confidentialité préalablement signé avec les tutelles scientifiques et/ou les partenaires de la thèse. Dans tous les cas, une discussion doit être engagée entre les différentes parties prenantes de la thèse avant la saisie dans l'application ADUM.

## **Particularités pour les thèses confidentielles**

La confidentialité doit être **indiquée dans ADUM lors de la demande de soutenance ou dans le PV de soutenance.** 

La durée de confidentialité doit être **limitée dans le temps**.

**Le dépôt de la version complète de la thèse et le signalement (titre, résumé, mots-clés diffusés sur Internet) sont obligatoires même pour les thèses confidentielles. En revanche, aucune diffusion de la thèse n'est faite pendant la durée de la confidentialité.**

Une entreprise/organisation partenaire de la thèse ne peut s'opposer ni à l'archivage, ni au signalement, ni à la diffusion sur Intranet, cette dernière n'intervenant qu'à l'issue de la période de confidentialité. La diffusion sur Internet est soumise au choix du doctorant selon les 4 options indiquées dans la partie diffusion ci-avant.

**Pour tout renseignement, contacter le Service Commun de la Documentation :** 

Campus de la Faculté des Lettres et des Sciences Humaines 39C rue Camille Guérin 87031 LIMOGES CEDEX **Claire Besse** Tél. : 05 55 43 57 06 [scd-theses@unilim.fr](mailto:scd-theses@unilim.fr)

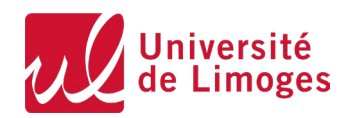

## **Annexe : Guide d'utilisation du logiciel anti-plagiat COMPILATIO**

Ce guide a été établi en s'appuyant sur le document « Aide au démarrage » mis à disposition par Compilatio. L'outil Magister de Compilatio est un logiciel d'aide pour repérer, contrôler ou prévenir les éventuels plagiats. Il s'utilise directement via l'E.N.T. BIOME et ne nécessite aucune installation sur votre ordinateur. En chargeant les travaux des étudiants au format numérique, vous permettez leur comparaison avec :

- une multitude de pages internet en libre accès,
- les documents de recherche en libre accès,
- les documents de l'ensemble des utilisateurs de Compilatio, soit plusieurs dizaines de milliers de documents (mémoires, thèses…).

#### **Consignes d'utilisation**

Le temps d'analyse peut être très long pour une thèse (de quelques heures à 24h voir parfois 48h) dans la mesure où Compilatio fait appel à une très large base de données pour détecter les problèmes de plagiat d'un document. Nous vous recommandons de lancer l'analyse et de revenir voir si l'analyse est terminée après plusieurs heures. Attention, l'analyse ne doit être lancée sur plusieurs ordinateur différents. Si vous commencer l'analyse sur un ordinateur donné, il faut la poursuivre sur ce même ordinateur jusqu'à la fin. Si vous laissez l'application reste ouverte pendant l'analyse, il est nécessaire d'actualiser la page pour voir où en est l'analyse (sinon, vous ne verrez pas forcément si l'analyse est terminée).

Le temps passé à affiner l'analyse en décochant les parties indiquées comme plagiées (mais qui ne le sont en fait pas) peut être également assez long (document de travail du doctorant mis en ligne par exemple, voir la Section 4 pour plus de détails). Il faut en effet relancer l'analyse après chaque demande « ignorer des documents ».

Il est recommandé d'enlever les références bibliographiques dans la mesure où elles peuvent être détectées comme du plagiat.

Pour les thèses où la reprise en notes de bas de page de définitions utilisées dans d'autres documents est autorisée, il est recommandé de supprimer les notes de bas de page du document avant de lancer l'analyse. La procédure pour enlever l'ensemble des notes de bas de page d'un document Word est la suivante :

- Placez-vous au début du document original
- Allez dans le menu Edition > Rechercher > Recherche avancée et remplacement
- Dans l'onglet Remplacer > zone Rechercher > tapez ^f
- Ne tapez rien dans la zone Remplacer par
- Cliquez sur Tout remplacer

#### **1. Connexion**

- **Connectez-vous sur BIOME** <https://biome.unilim.fr/>à l'aide de vos identifiants personnel UNILIM
- Rechercher l'application « Compilatio (Détection du plagiat) » et cliquer sur « Ouvrir »

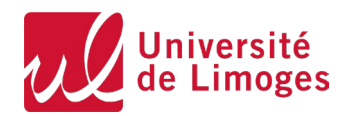

Vous arrivez sur la fenêtre ci-dessous :

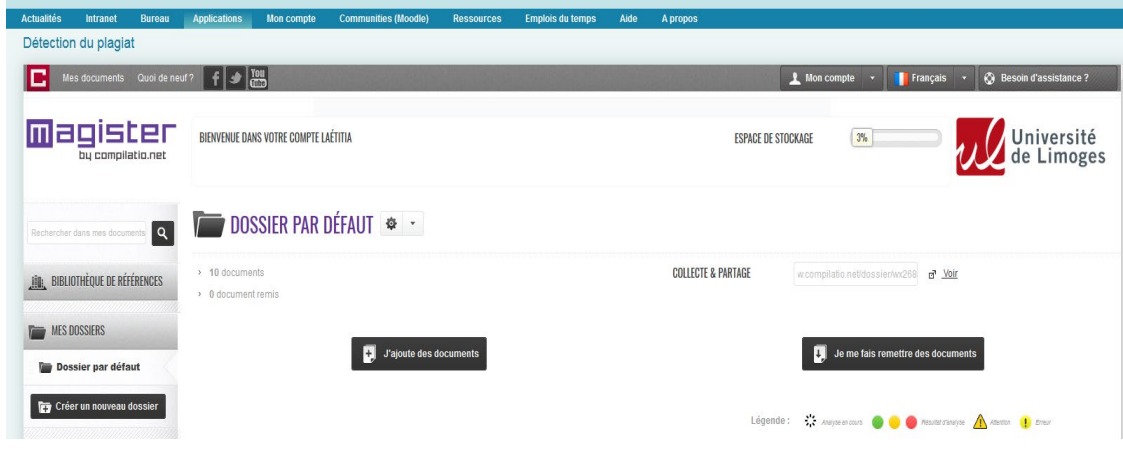

#### **2. Chargez votre document**

Cliquez sur « J'ajoute des documents ».

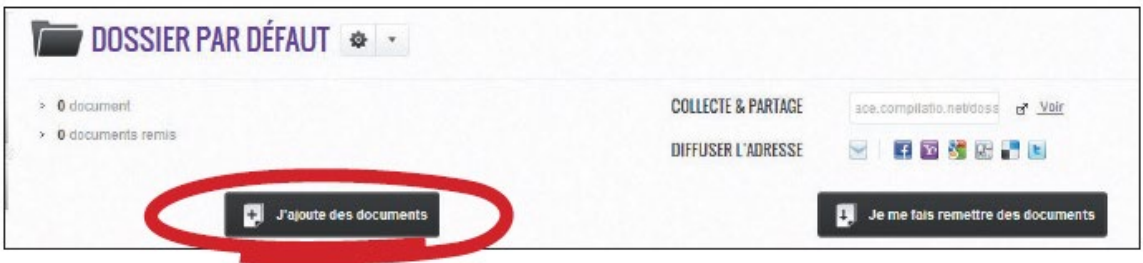

 *Pour charger les travaux, deux options s'offrent à vous : (i) parcourir vos fichiers pour aller chercher le document à analyser, ou (ii) déplacer un fichier depuis votre répertoire :* 

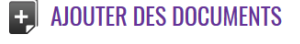

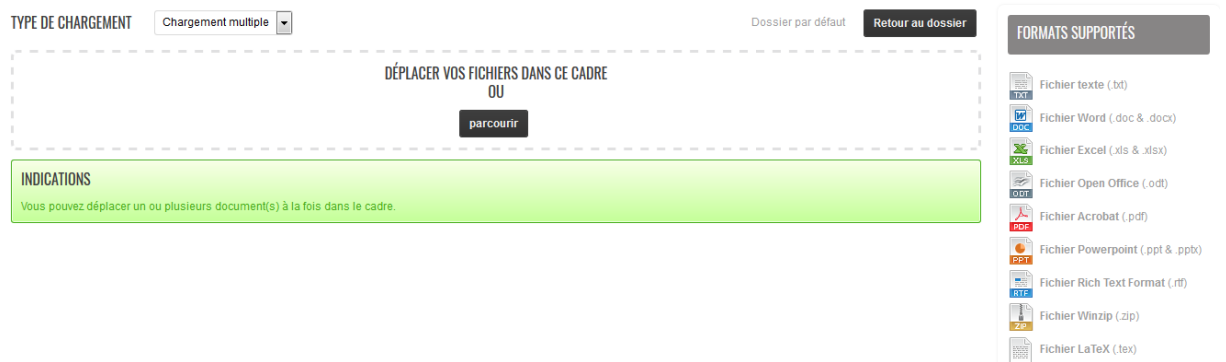

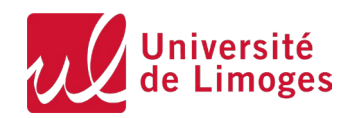

#### • *Le "glissé-déposé" du document*

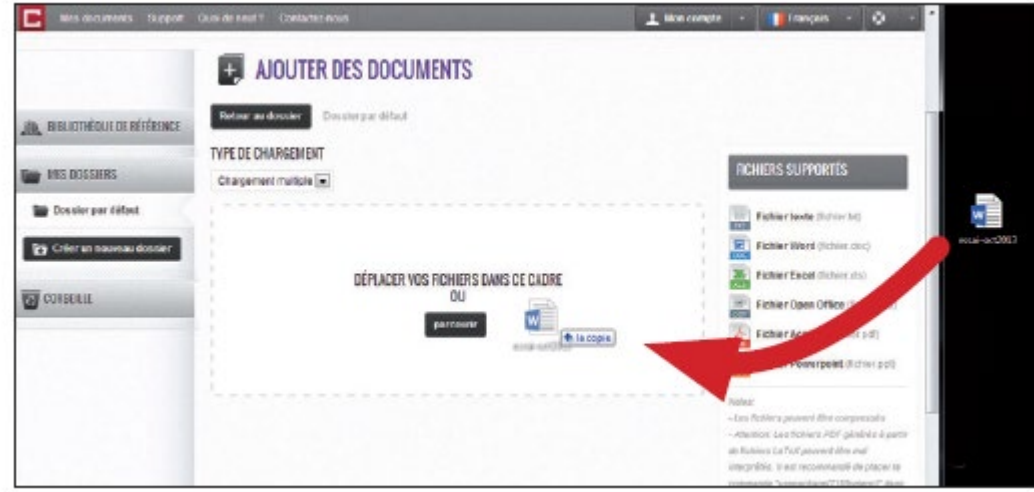

*Remarque* : *pour des raisons techniques, le chargement des documents sous Internet Explorer ne peut se réaliser que par "glissé-déposé".*

• *"Parcourir vos fichiers".* 

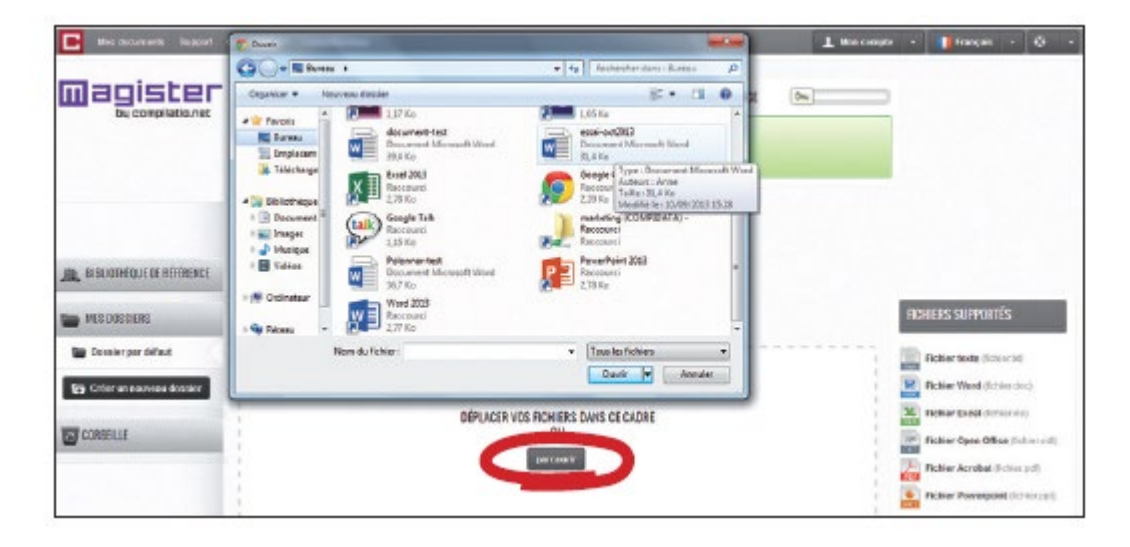

Compilatio accepte tout type de formats bureautiques classiques. Vos fichiers peuvent également être compressés.

 Pour charger votre document, il faut cliquer sur "**Validez le chargement des documents pour l'analyse**". Vous devez **cliquer sur « Analyse immédiate »** pour lancer une analyse immédiate et choisir **d'ajouter le document à la bibliothèque de référence.**

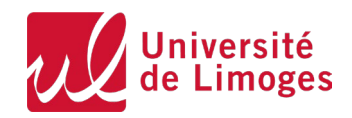

#### **THE AJOUTER DES DOCUMENTS**

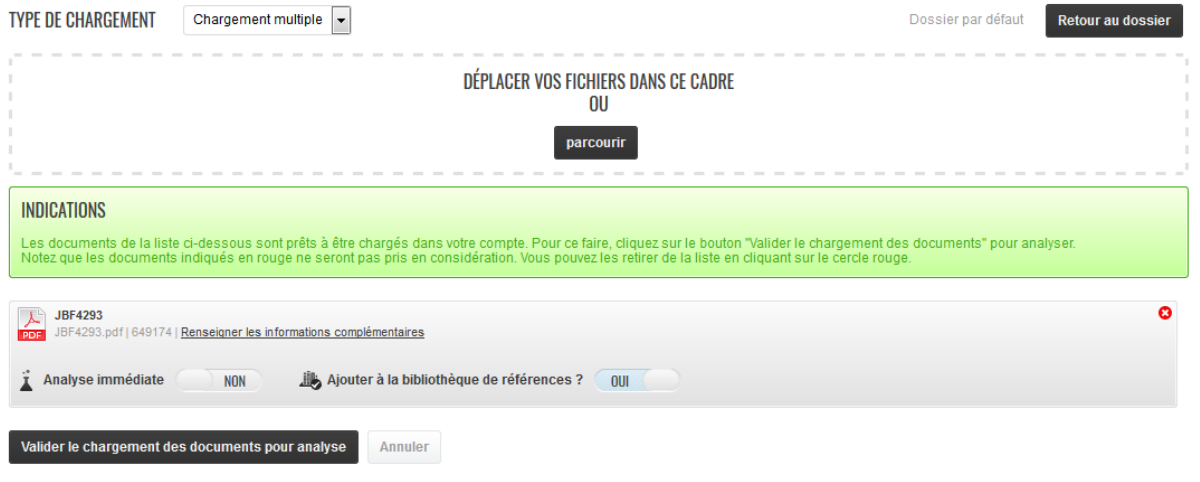

*Remarques* : *Si l'affichage est en rouge, cela signifie que votre fichier comporte une erreur, ou est dans un format erroné.* 

Thèse confidentielle : si le document analysé est confidentiel, il faut refuser de l'ajouter à la bibliothèque de référence.

#### **3. Lancez votre analyse**

- Le chargement est terminé et votre analyse est en cours. Grâce à la barre de progression, surveillez votre analyse en direct.
	- o Si vous avez choisi l'analyse immédiate, la mention "dans la file d'attente" signifie que votre document est bien chargé, et suit la file d'attente des analyses.
	- o Si vous avez choisi l'analyse en différé, cliquez sur le bouton "*Analyser*" pour lancer l'analyse.

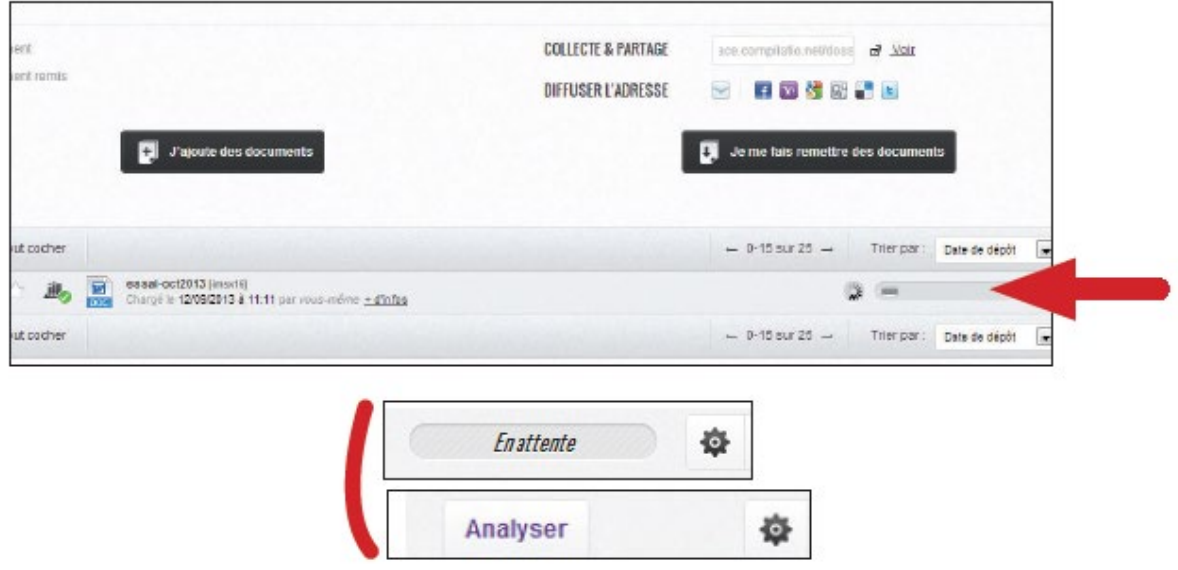

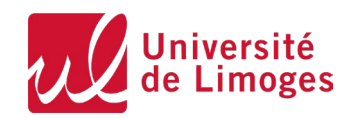

#### **4. Interpréter les résultats**

#### **La barre de résultat :**

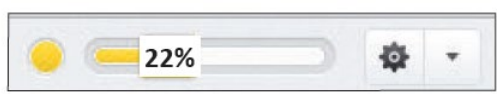

Votre résultat apparait sous forme d'une barre d'indice qui, selon le pourcentage de similitudes détectées, prend différentes couleurs :

- **Vert :** moins de 10% de similitudes entre le document analysé et les sources trouvées.
- **Orangé** : entre 10% et 24% de similitudes entre le document analysé et les sources trouvées par Compilatio.net.
- **Rouge :** plus de 25% de similitudes entre le document analysé et les sources trouvées par Compilatio.net.

#### **Pour accéder au rapport d'analyse, cliquez sur l'icône de la viene de cliquer ensuite sur « Consulter le rapport ».**

#### **Les informations fournies sont les suivantes :**

#### **Le pourcentage global de similitudes :**

C'est la part de texte retrouvée à l'identique par rapport au nombre total de mots dans le document analysé. Dans l'exemple ci-dessous, le pourcentage de similitude est de 45%.

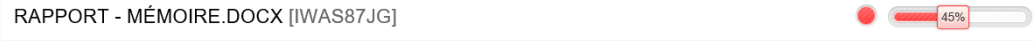

#### **Les catégories de sources :**

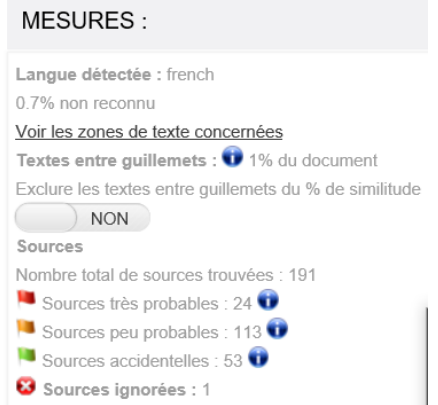

**Les sources "très probables"** : liste des sources les plus facilement copiables (sites les plus fréquentés) et où le logiciel a détecté un taux de similitudes anormalement élevé.

**Les sources "peu probables"** : liste des sources assez facilement copiables et où le logiciel a détecté quelques similitudes suspectes.

**Les sources "accidentelles"** : liste des sources où le logiciel a détecté un très faible taux de similitudes avec le document.

#### **Les types de similitudes trouvées :**

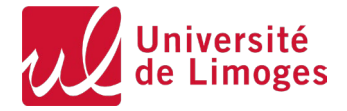

Similitudes à l'identique : 33 % Similitudes supposées : 11 % Similitudes accidentelles : <1 %  $\bullet$ 

#### **La liste des sources "très probables"**

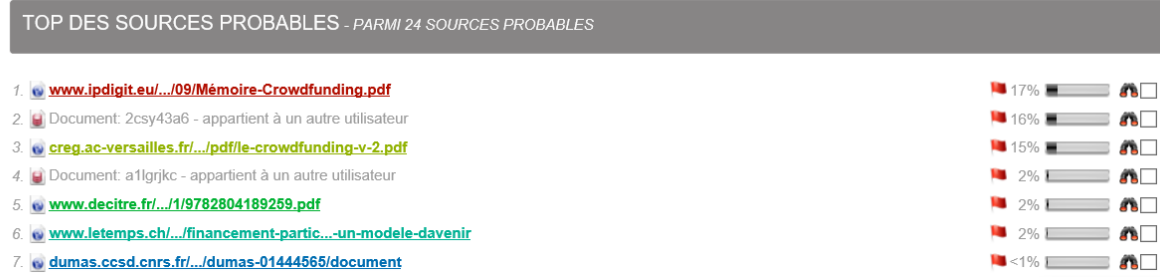

On peut consulter les documents sources en cliquant dessus.

On peut également comparer le document analysé avec chaque document source en cliquant sur l'icône jumelle  $\begin{array}{c} \bullet \ \blacksquare \end{array}$  .

#### **Mise en évidence du texte détecté comme étant du plagiat**

Le logiciel fait ressortir en couleur le texte détecté comme étant identique à une source. Le document source est indiqué avec une couleur qui correspond à celle utilisée dans le Top des Sources Probables (voir ci-dessus). Les parties du document identiques à la source sont mises en évidence en utilisant la même couleur :

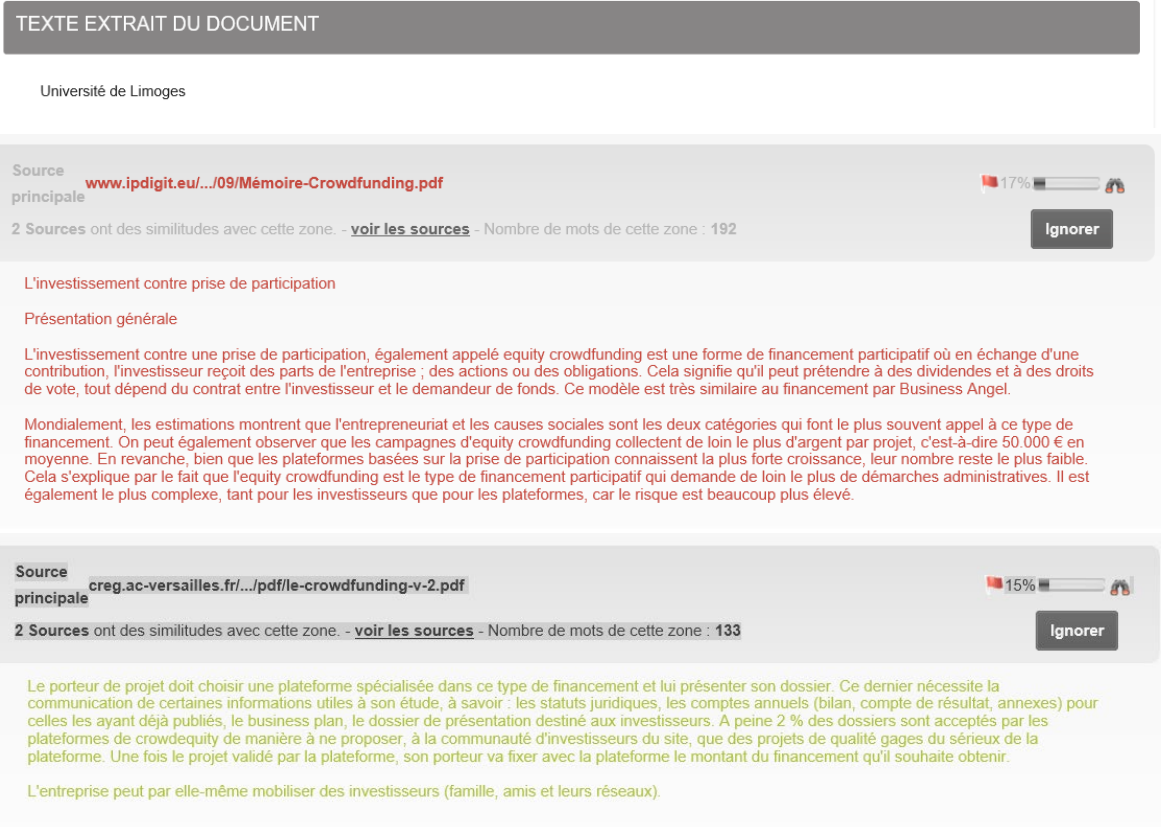

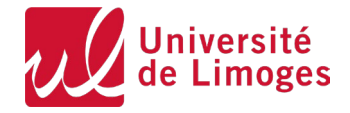

Les passages mis entre guillemets sont indiqués en mauve :

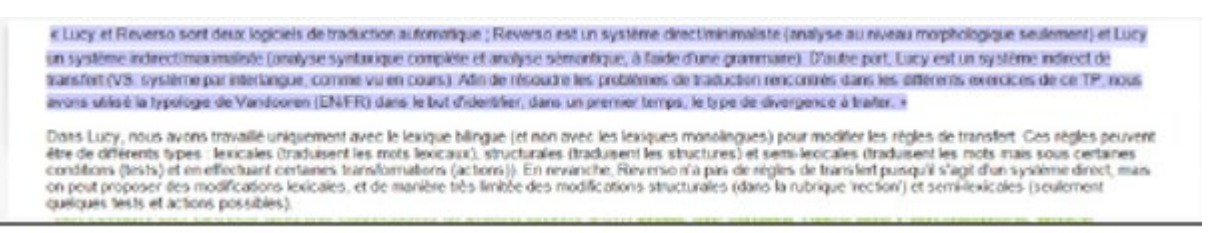

#### **5. Les paramétrages pour affiner l'analyse**

 Il est important d'exclure tous les passages entre guillemets identifiés en mauve dans votre rapport en cliquant sur "**Exclure : OUI**"

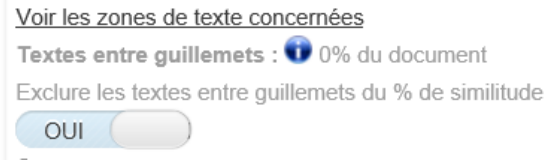

 Une fois l'analyse effectuée, il est également possible d'ignorer les documents de travail précédents mis en ligne sous HAL, pour des conférences ou autres, qui viennent artificiellement augmenter le taux de plagiat détecté.

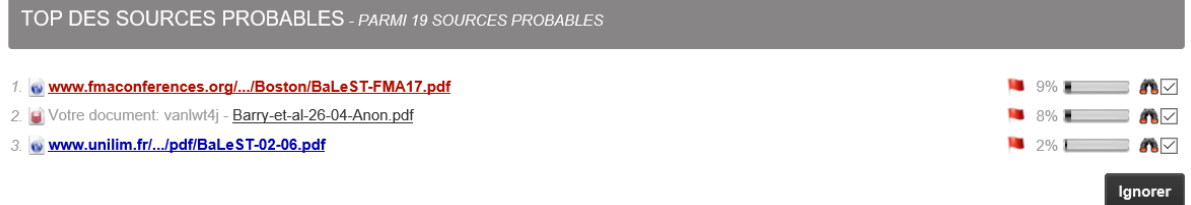

La liste des documents qui ont été cochés à ignorer est disponible dans le rapport d'analyse.

 Il est également important d'exclure la bibliographie du document analysé, ou de l'ignorer si elle est détectée comme plagiée.

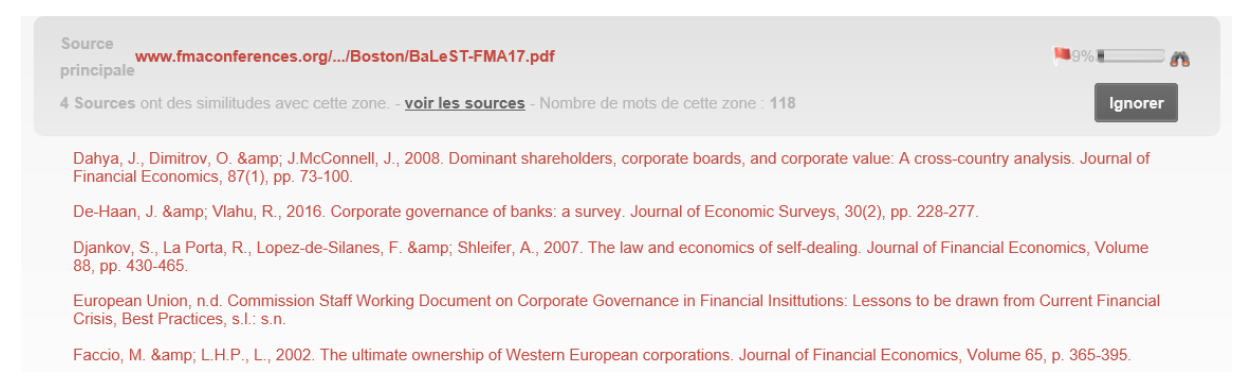

Toutes ces modifications seront prises en compte dans le calcul du nouveau taux de similitudes.

#### **6. Rapport d'analyse**

C'est le rapport d'analyse « affiné » qu'il faut obtenir après donc avoir ignoré les éventuels travaux du doctorant mis déjà en ligne, les citations…

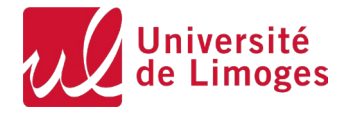

Pour accéder au rapport d'analyse, cliquez sur l'icône dans la barre de résultat et cliquer ensuite sur « Télécharger le rapport (pdf) » (il est préférable de ne pas utiliser le navigateur GoogleChrome).

#### **IMPORTANT :**

**1/ Compilation découpe généralement l'analyse de la thèse en plusieurs parties et fournit un rapport d'analyse sous la forme de plusieurs document pdf. C'est le taux de plagiat de l'intégralité du document indiqué en haut à droite dans la rubrique « Similitudes document » qui est pris en compte pour l'analyse de l'intégralité de la thèse.** 

Similitudes document :

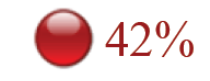

Similitudes partie 1 :

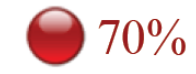

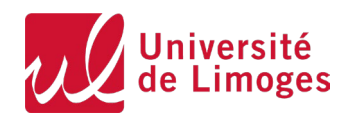

## **Collège des Écoles Doctorales**

33 rue François Mitterrand BP 23204 87032 Limoges - France Tél. +33 (5) 05 55 14 91 00<br>ced@unilim.fr

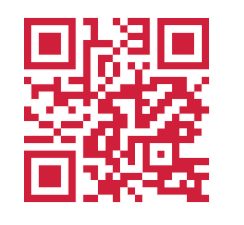

**Site internet CED** 

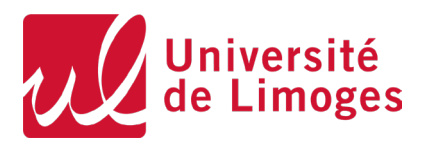